## Pre-installation for a LAN System

=====================================

1.0 Review the System Requirements for Hardware and Software compatibility. Server

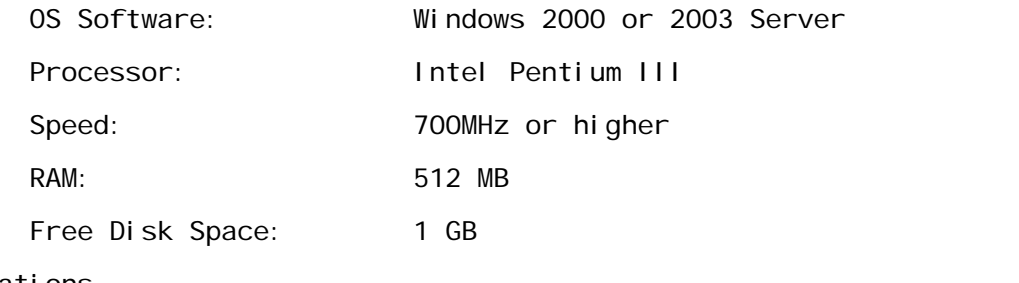

## Workstations

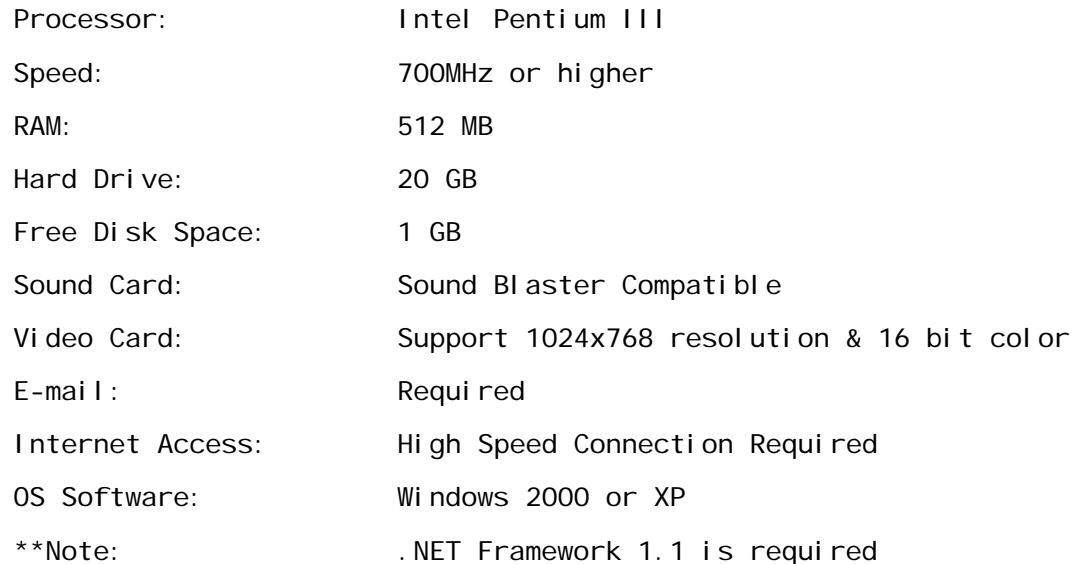

To confirm .NET Framework 1.1 is installed choose Start > Control Panel > Add or Remove Programs. Once the list of programs populates, look for "Microsoft .NET Framework 1.1"

If .NET Framework 1.1 is not installed, you should download it via the Microsoft updates website below under "Custom."

Do Not download and install .NET Framework 2.0 or higher before installing .NET Framework 1.1.

<http://update.microsoft.com/windowsupdate>

## 2.0 On the Server:

Create a new folder on the server. This folder is used to store data that will be shared by all workstations with OEW. This folder should be named "IR" and shared with full access for all users.

- \*\*Note: If Specworks has previously been installed, this folder should already exist.
- \*\*Note: The shared folder is strictly for data storage and is the only thing required on the server. OEW is not installed on the server.

3.0 Download the OEW set up file. Click on the link below, or open a Web browser and copy the address to the web browser address bar, then click enter. This should start the download process. When prompted, choose Save and place the set up file in the "IR" folder.

<http://pws.securitytechnologies.ingersollrand.com/oew/install/pwsinstall.zip>

- 4.0 All Worstations:
	- \*\*Note: Administrator rights are required to complete the install. They are not required to run the program. If the Workstation user does not have Administrator rights, please make sure that the Administrator is available to assist Specworks Tech Support with the installation.

If the workstation has Specworks installed then there should be a network drive mapped to the "IR" folder on the server and this step is not required. If Specworks is not installed, then map a network drive to the previously created "IR" folder on the server. Name it "S:\" if available. If S:\ is not available, then the second choice would be  $0:\lambda$ .

- 5.0 Once the network drive is mapped, copy the previously downloaded pwsinstall.zip file from the "IR" folder on the server to the Desktop of the workstation.
- 6.0 Collect the following information which will be required during the install:

Username: <first initial> <last name> of the OEW user E-mail Address: Can be the OEW user or a main company address. \*\*Note: E-mail is used for transmitting Elevations. OEW User Rights: For each workstation, identify whether the user has full access to "Place Orders" with Steelcraft, or if access is limited to Order preparation, Order review and/or Estimating. Multi-branch Use: If orders are to be placed for multiple branch offices and/or locations (with different account numbers) notify Specworks Tech Support during the installation.

7.0 Once the items above are complete and the set up file has been downloaded, please contact Specworks Tech Support at 888-372-7732 ext.1 to complete the installation.